想要在手机上获得银行卡扫描件,该如何操作?生活中,我们需要保存各类证件, 尤其是银行里越来越多,随身携带非常不便,许多人想把银行卡做成扫描件,方便 保存在手机上或者发送给他人,今天就教大家一招,在手机上也能快捷制作银行卡 扫描件。

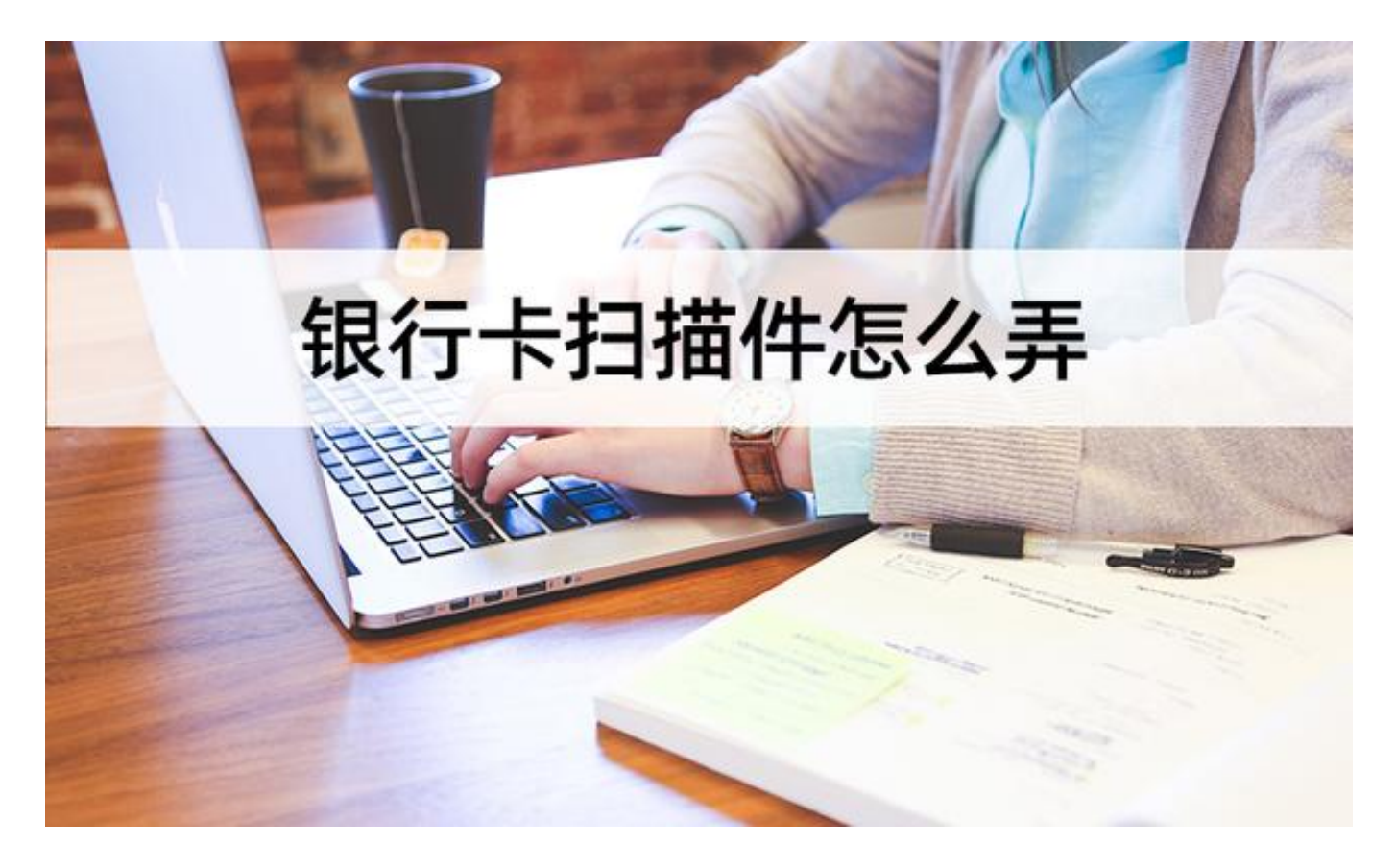

**银行卡扫描件**

制作银行卡扫描件,需要将银行卡清晰地进行拍摄,再导入到快捷工具之中,如果 是拍照识别,需要将银行卡放置在明亮的光照环境下,注意不要让卡面反光,影响 最终的扫描件效果,如果牵涉到个人隐私,记得使用工具中的水印功能,为扫描件 添加水印。

**借助迅捷文字识别APP**

第一步:在主界面找到"**证件扫描**",点击;

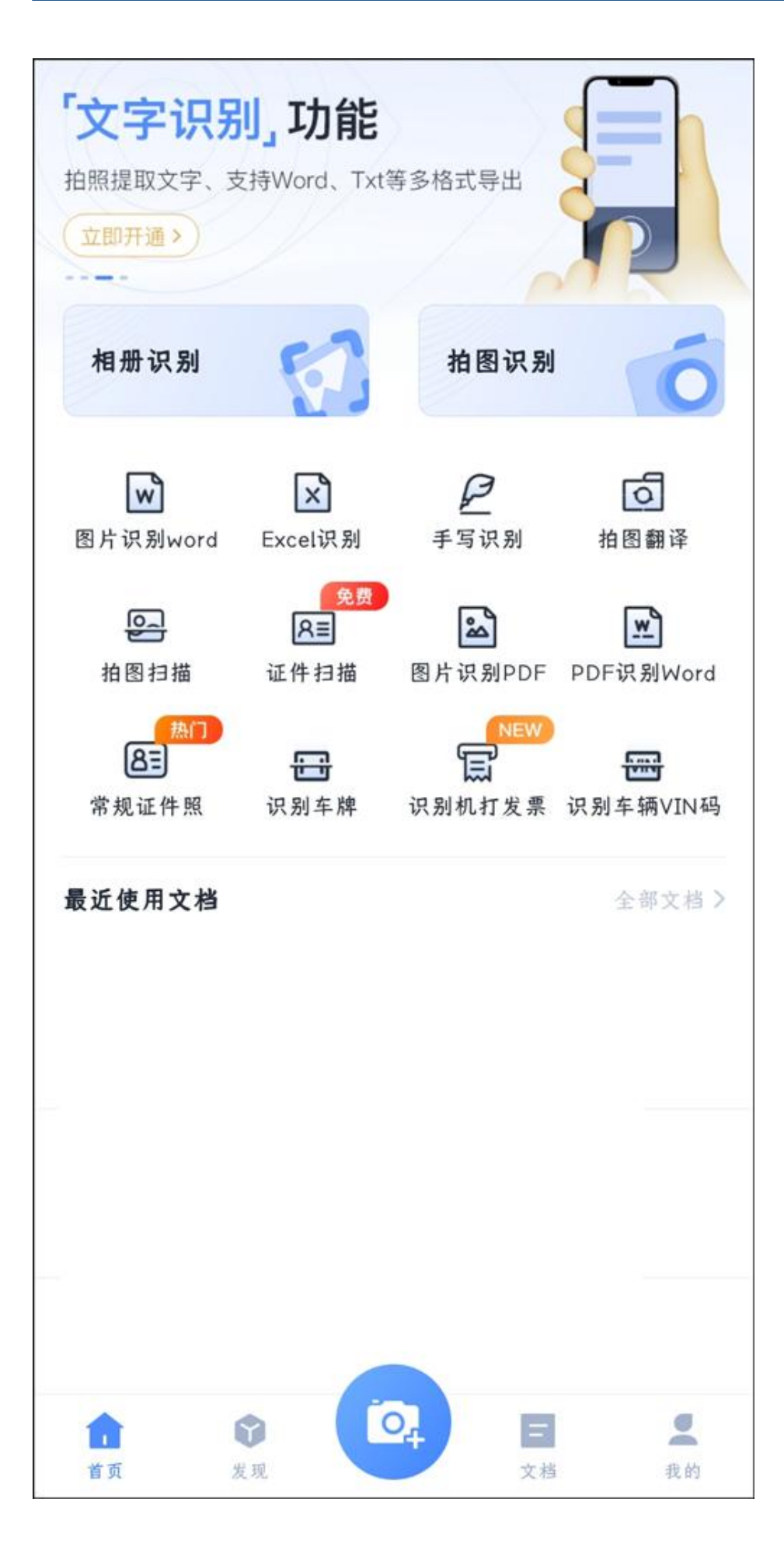

第二步:在操作界面中,选择下方

第二个功能 "银行卡<br>" N你会进入均<sup>11</sup>

",系统会进入拍摄界面,可以选择拍摄银行卡,或者从相册导入图片;

## **智行理财网** 怎么制作银行卡余额图片(制作银行卡余额图片生成器)

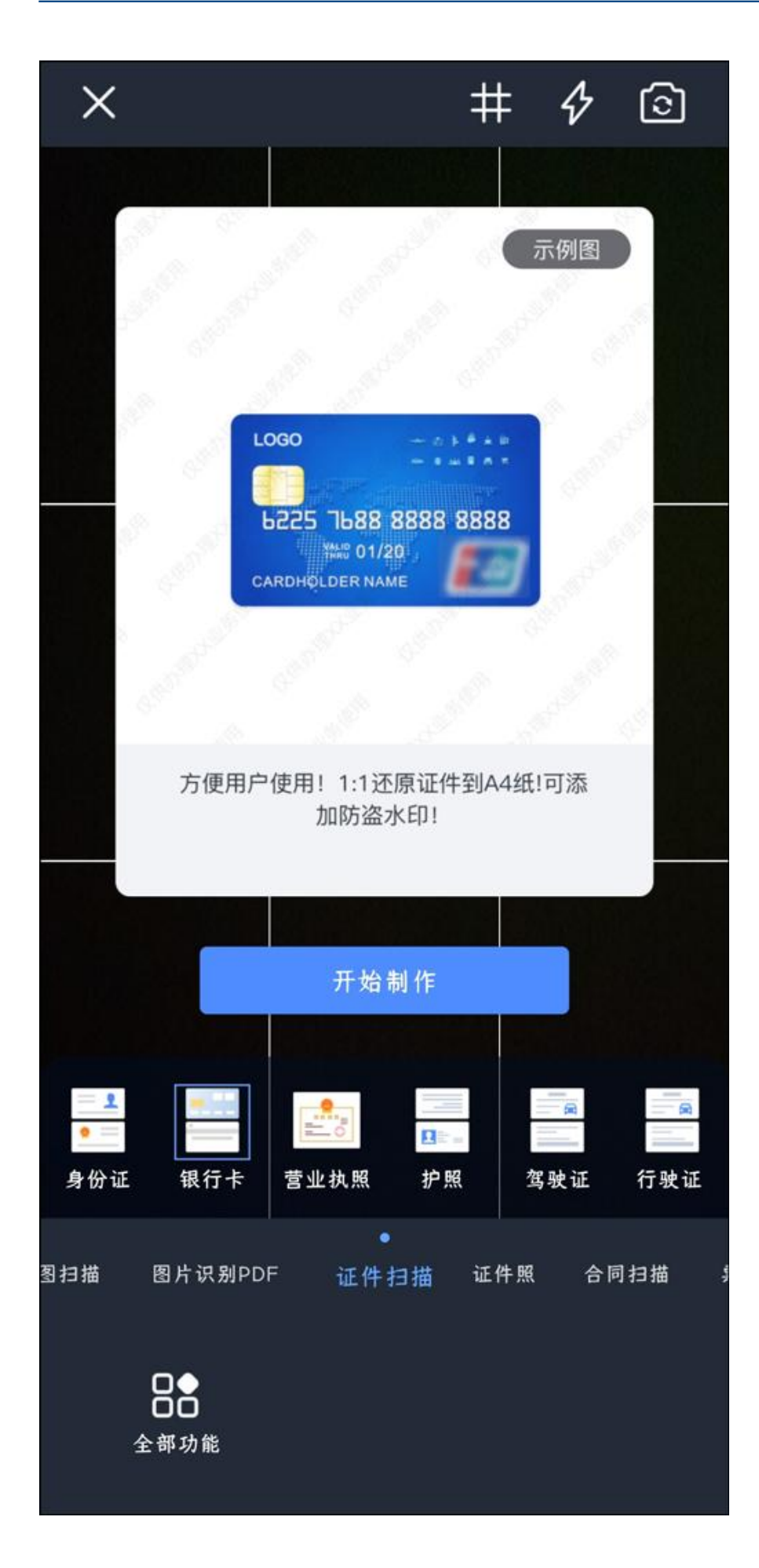

## 第

三步

:预览界

面,点击图片的蓝

色边框,可以调整图片的缩放和尺寸

,选择"**左转**"或"**右转**",在调整完毕后,点击右下角"**识别**";

## **智行理财网** 怎么制作银行卡余额图片(制作银行卡余额图片生成器)

く上一步 中国农业银行 GRICULTURAL BANK OF CHIN MONTHVYEAR ₩ 00/00 **UnionPay**<br>- Ell IIX ED. 급  $\infty$  $\triangleq$  $\Rightarrow$ 左转 右转 滤镜 全部识别 自动识别 识别  $1/1$ 

第四步:系统 自动完成扫描,并生成银行 卡扫描件 , 可以点击下方 "水印<br>" <sup>+-</sup><sup>组行卡添加 , 或者点击 "</sup>

- ",为银行卡添加,或者点击"**保存**
- ,生成扫描件图片,分享则是导入到其他通讯软件,用于发送给他人。

**智行理财网** 怎么制作银行卡条额图片生成器)

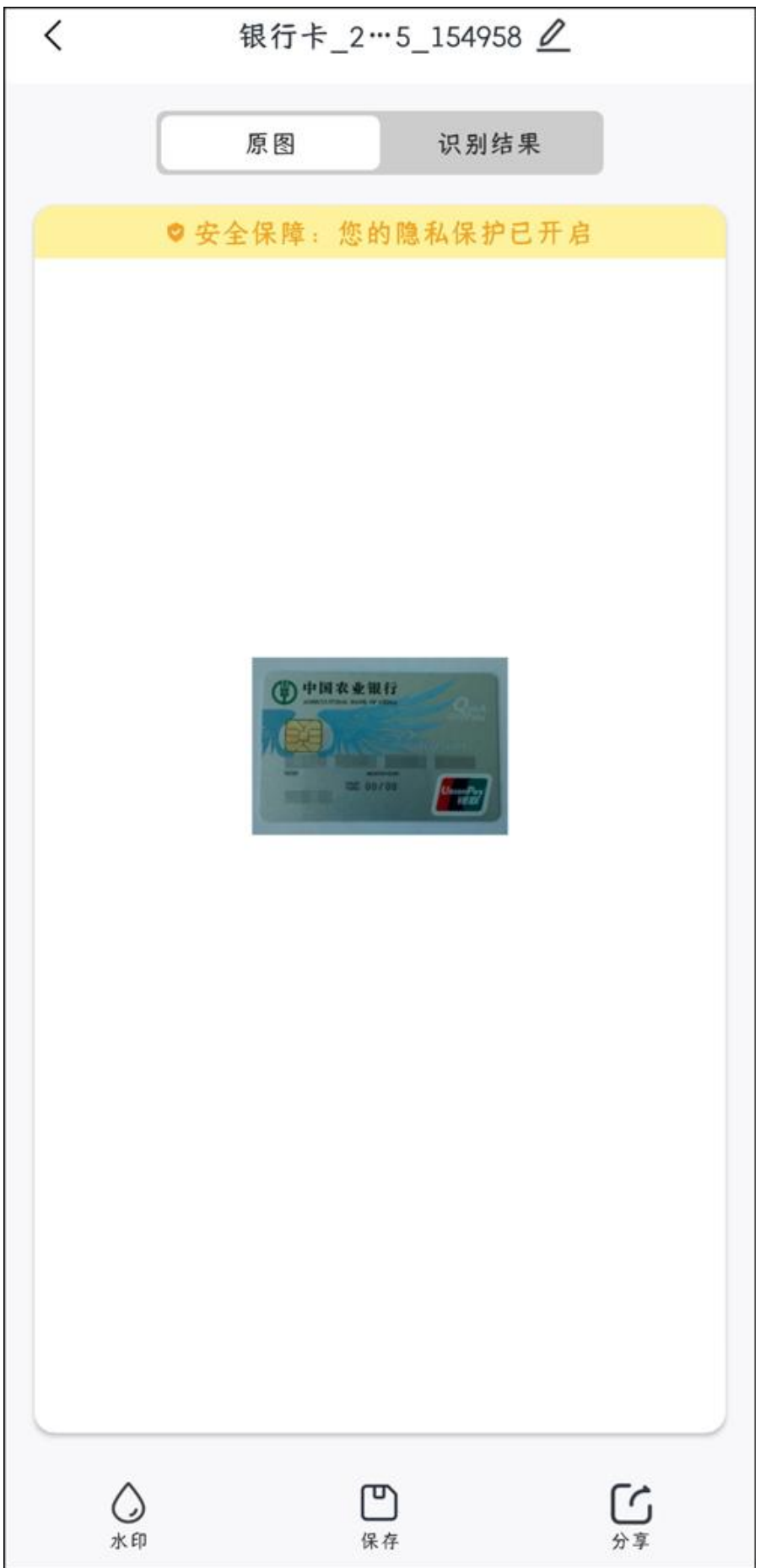

银行卡扫描件怎么弄,不需要额外的操作,在快捷工具上简单的几步就能够完成, 想要保存和发送银行卡信息,看完上述内容后,记得自己去试一试。